# Package 'gmoviz'

May 19, 2024

<span id="page-0-0"></span>Type Package

Title Seamless visualization of complex genomic variations in GMOs and edited cell lines

Version 1.16.0

Description Genetically modified organisms (GMOs) and cell lines are widely used models in all kinds of biological research. As part of characterising these models, DNA sequencing technology and bioinformatics analyses are used systematically to study their genomes. Therefore, large volumes of data are generated and various algorithms are applied to analyse this data, which introduces a challenge on representing all findings in an informative and a systematically to study their genomes. Therefore, targe volumes of<br>data are generated and various algorithms are applied to analyse this data,<br>which introduces a challenge on representing all findings in an informati and facilitate the explanation of complex genomic editing events on a larger, biologically-relevant scale.

biocViews Visualization, Sequencing, GeneticVariability, GenomicVariation, Coverage

**Depends** circlize, GenomicRanges, graphics,  $R$  ( $>= 4.0$ )

Imports grid, gridBase, Rsamtools, ComplexHeatmap, BiocGenerics, Biostrings, GenomeInfoDb, methods, GenomicAlignments, GenomicFeatures, IRanges, rtracklayer, pracma, colorspace, S4Vectors

License GPL-3

Encoding UTF-8

LazyData true

RoxygenNote 7.0.2

Suggests testthat, knitr, rmarkdown, pasillaBamSubset, BiocStyle, BiocManager

VignetteBuilder knitr

git\_url https://git.bioconductor.org/packages/gmoviz

git branch RELEASE 3 19

git\_last\_commit dc26406

git\_last\_commit\_date 2024-04-30

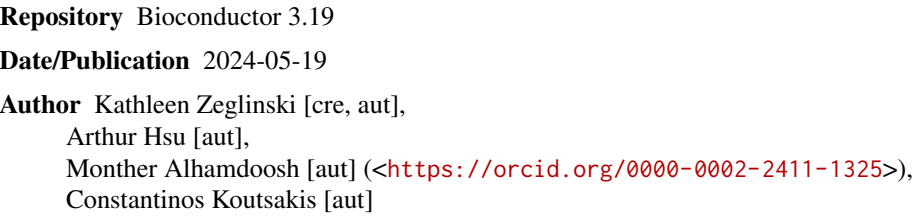

Maintainer Kathleen Zeglinski <kathleen.zeglinski@csl.com.au>

# **Contents**

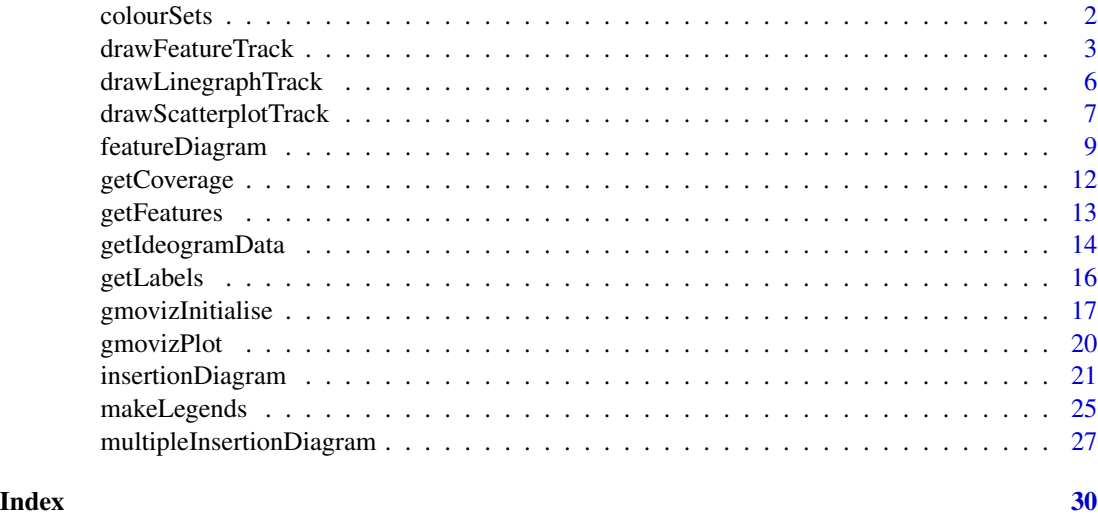

<span id="page-1-2"></span>colourSets *gmoviz colour sets*

#### <span id="page-1-1"></span>Description

gmoviz colour sets

nice\_colours: The default colour set. Medium brightness, light colours. Designed for use on a white/light coloured background.

pastel\_colours:A set of pale/pastel colours, modelled on the nice\_colours set but less saturated. Designed for use on a white/light background.

rich\_colours: A set of bright, vibrant colours (but not neon, like the bright\_colours\_transparent). Designed for use on any sort of background.

bright\_colours\_transparent: A set of very bright (neon) colours with slight transparency. Designed for use on a black background.

bright\_colours\_opaque: A set of very bright (neon) colours without transparency. Designed for use on a black background.

<span id="page-1-0"></span>

# <span id="page-2-0"></span>drawFeatureTrack 3

#### Usage

nice\_colours

pastel\_colours

rich\_colours

bright\_colours\_transparent

bright\_colours\_opaque

# Format

Character vectors of 34 hex colours.

# Details

Due to the often high number of sectors being plotted with gmoviz (e.g. 20+ when plotting each chromosome), a number of 'colour sets' have been included for convenience.

#### Source

Many of the colours are from, or inspired by ColorBrewer <http://colorbrewer2.org/>.

<span id="page-2-1"></span>drawFeatureTrack *Add a 'feature' track to an existing plot*

#### Description

Adds to an existing plot a track which displays 'features' (e.g. genes, indels, primer sequences etc) using coloured shapes. Note that you must have initialised the circular plot (by [gmovizInitialise](#page-16-1) first).

#### Usage

```
drawFeatureTrack(feature_data, flipped_sector = NULL,
  feature_label_cutoff = 50, track_height = 0.1,
  feature_label_size = 0.9, label_track_height = 0.1 *feature_label_size, coverage_rectangle = NULL, coverage_data = NULL,
  internal = FALSE, feature_outline = TRUE)
```
#### Arguments

feature\_data A data frame or [GRanges](#page-0-0) containing the 'features' to plot.

• GRanges input should contain label, colour, shape and track as metadata columns.

• Data frame should contain label, colour, shape and track, as well as the additional columns chr, start and end

Please see below for a detailed description of these columns, and [getFeatures](#page-12-1) for a function which can read this information in from a .gff file.

- <span id="page-3-0"></span>flipped\_sector A vector of sectors that will have their genomic position (x values) reversed (ascending in anti-clockwise direction, as opposed to the usual ascending in a clock-wise direction).
- feature\_label\_cutoff

To enhance readability when the shapes are small, those labels belonging to features smaller than feature\_label\_cutoff will instead be plotted on a new track closer to the centre of the circle, rather than inside the shapes themselves.

- track\_height The height (proportion of the circle) taken up by **each track** of features. The default value of 0.1 is appropriate for up to 2 feature tracks; if you get an error due to running out of space please reduce this.
- feature\_label\_size

Size of the feature labels.

label\_track\_height

Size of the track on which to plot the labels.

coverage\_rectangle, coverage\_data

If, when initialising the graph you have used coverage\_rectangleangle AND you want to plot features on the outermost track (track 0), please fill these in the same as in your gmovizInitialise function call. Otherwise, there is no need to supply these.

- internal For internal use only.
- feature\_outline

Should a black outline be drawn around the feature shape? (It is recommended to set this to FALSE when dealing with very small features)

# Value

Adds a 'feature' track to an existing plot.

#### Feature data format

The feature data [GRanges](#page-0-0) contains four metadata columns:

- label A character string which will be used to label the feature. It is suggested to keep this label relatively short, if possible.
- colour A character string of a colour to use. Supports hex colours (*e.g. #000000*) and named R colours (*e.g. red*).
- shape The shape that will be used to represent the feature:
	- 'rectangle'
	- 'forward\_arrow'
	- 'reverse\_arrow'
	- 'upwards\_triangle' (out of the circle).
	- 'downwards\_triangle' (into the circle).

<span id="page-4-0"></span>It is suggested to use 'forward\_arrow' for genes on the forward strand and 'reverse\_arrow' for genes on the reverse strand.

track The index of the track on which to plot the feature:

- 0 represents the outermost track, where the ideogram rectangles that represent sequences/chromosomes are plotted.
- 1 is the conventional (default) track on which to plot a feature.
- 2, 3 and so on are further into the centre of the circle.

It is strongly recommended to keep the tracks below 3, otherwise there may not be enough space in the circle to fit them all.

These columns are all **optional**. If you don't supply them, then default values will be added as follows:

label ''

colour a colour allocated from [rich\\_colours](#page-1-1) shape 'rectangle'

track 1

# See Also

[featureDiagram](#page-8-1) for a function that, while slightly less flexible, generates an entire visualisation in one go. Also [getFeatures](#page-12-1) for a function that can read the feature data in from a .gff file.

#### Examples

```
## plasmid map
plasmid_ideogram <- data.frame(chr='plasmid', start=0, end=2500)
plasmid_features <- GRanges(seqnames=rep('plasmid', 4),
ranges=IRanges(start=c(0, 451, 901, 1700), end=c(450, 900, 1400, 2200)),
colour = c('#d44a9f', '#4a91d4', '#7ad44a', '#d49d4a'),
label = c('promoter', 'gene', 'GFP', 'ampR'),
shape = c('rectangle', 'forward_arrow', 'forward_arrow', 'reverse_arrow'),
track = rep(1, 4))## for a simple case like this you might as well use the featureDiagram
## function because it's only 1 function call, whereas here we need two:
gmovizInitialise(plasmid_ideogram)
drawFeatureTrack(plasmid_features)
## however the drawFeatureTrack function allows more flexibility e.g. if you
## want to add features to a plot containing numerical data for example:
## data
scatter_data <- GRanges(rep('plasmid', 50),
IRanges(start=sample(1:3000, 50), width=2),
scatter=rnorm(50, mean=4, sd=1))
## plotting
gmovizInitialise(plasmid_ideogram)
drawScatterplotTrack(plot_data=scatter_data)
```
drawFeatureTrack(plasmid\_features, track\_height = 0.15)

<span id="page-5-1"></span><span id="page-5-0"></span>drawLinegraphTrack *Add a line graph track to an existing plot*

# Description

Adds a line graph track to the existing plot. Must have initialised the circular plot (by [gmovizInitialise](#page-16-1) first).

# Usage

```
drawLinegraphTrack(plot_data, track_border_colour = "black",
  track_height = 0.3, yaxis_increment = NULL, ylim = NULL,
 line_shade_colour = "#5ab4ac", line_colour = "black",
 yaxis_label_size = 0.5, show_yaxis = TRUE, yaxis_tick_size = 0.4,
 yaxis_side = "left", yaxis_colour = "black",
 yaxis_location = CELL_META$sector.index, show_gridlines = TRUE,
  gridline_colour = "#aaaaaa")
```
# Arguments

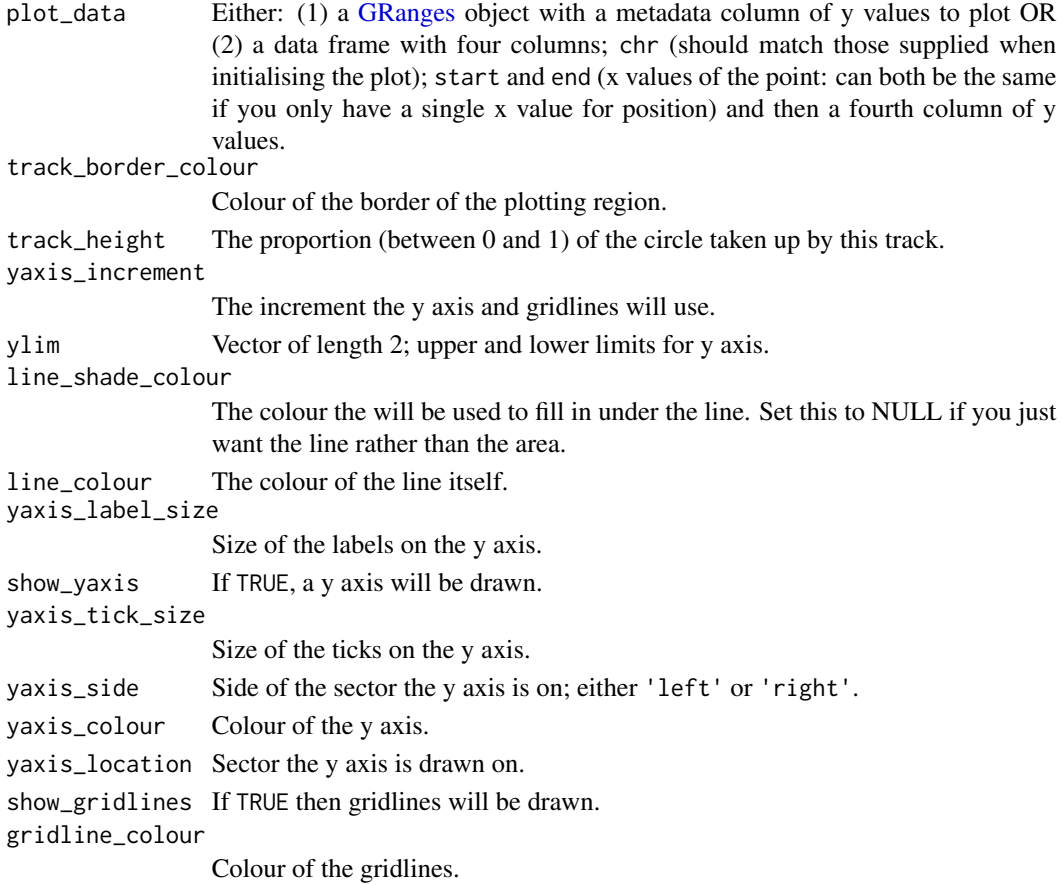

# <span id="page-6-0"></span>Value

Adds a line graph track to existing visualisation.

#### See Also

[gmovizInitialise](#page-16-1), which must be used to initialise the graph before this function. Also [drawScatterplotTrack](#page-6-1) for a similar function which displays data as a scatterplot rather than as a line graph.

#### Examples

```
## you must initialise first!
small_ideo <- data.frame(chr=c('region 1', 'region 2', 'region 3'),
                         start=c(0, 0, 0), end=c(10000, 12000, 10000))
gmovizInitialise(small_ideo, custom_sector_width=c(0.3, 0.3, 0.3))
## make the data
smallplot_data <- data.frame(
chr = sample(c('region 1', 'region 2','region 3'), size=300, replace=TRUE),
start = seq(0, 10000, length.out=300), end = seq(0, 10000, length.out=300),
val = rnorm(300, 2, 0.5))
## line graph with no shading (just the line)
drawLinegraphTrack(smallplot_data, line_shade_colour=NULL)
## line graph with shading (a filled in shape)
drawLinegraphTrack(smallplot_data, line_shade_colour='#db009599')
```
<span id="page-6-1"></span>drawScatterplotTrack *Add a scatterplot track to an existing plot*

#### Description

Adds a scatterplot track to the existing plot. Must have initialised the circular plot (by [gmovizInitialise](#page-16-1) first).

#### Usage

```
drawScatterplotTrack(plot_data, track_border_colour = "black",
  track_height = 0.3, point_bicolour_cutoff = NULL,
  point_colour = "black", point_outline_colour = "black",
 point\_size = 0.55, point\_type = 21, ylim = NULL,
 yaxis_increment = NULL, show_yaxis = TRUE, yaxis_label_size = 0.6,
 yaxis_tick_size = 0.5, yaxis_location = CELL_META$sector.index,
 yaxis_side = "left", yaxis_colour = "black", show_gridlines = TRUE,
  gridline_colour = "#aaaaaa")
```
# <span id="page-7-0"></span>Arguments

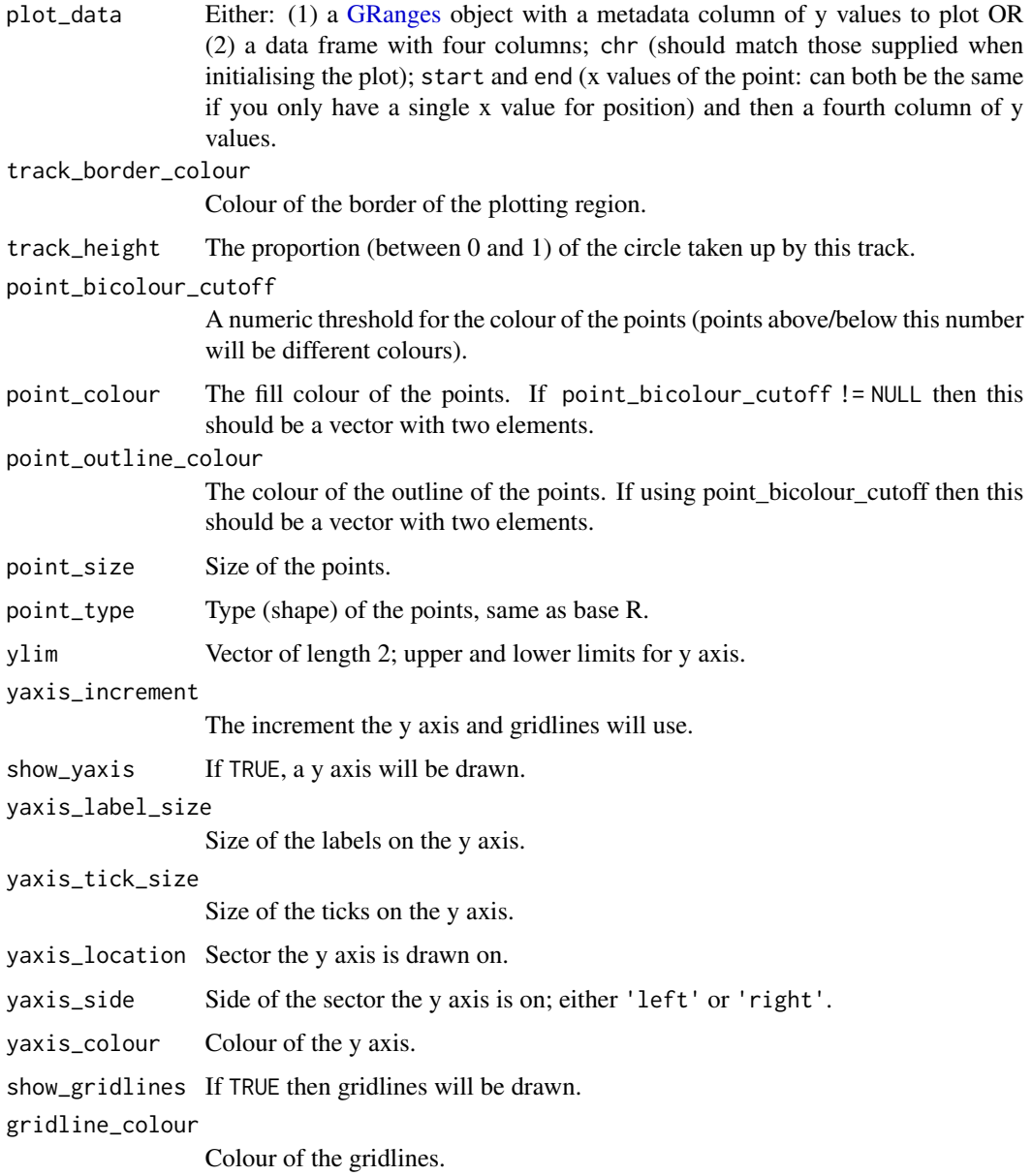

# Value

Adds a scatterplot track to existing visualisation.

# See Also

[gmovizInitialise](#page-16-1), which must be used to initialise the graph before this function. Also [drawLinegraphTrack](#page-5-1) for a similar function which displays data as a line graph instead.

# <span id="page-8-0"></span>featureDiagram 9

#### Examples

```
## you must initialise first!
small_ideo <- data.frame(chr=c('region 1', 'region 2', 'region 3'),
                         start=c(0, 0, 0), end=c(10000, 12000, 10000))
gmovizInitialise(small_ideo, custom_sector_width=c(0.3, 0.3, 0.3))
## make the data
smallplot_data <- data.frame(
chr = sample(c('region 1', 'region 2','region 3'), size=40, replace=TRUE),
start = seq(0, 10000, length.out=40), end = seq(0, 10000, length.out=40),
val = rnorm(40, 2, 0.5)## scatterplot where all points are the same colour
drawScatterplotTrack(smallplot_data)
## scatterplot with bi-colour cutoff of 2
drawScatterplotTrack(smallplot_data, point_bicolour_cutoff=2,
                     point_colour=c('red', 'blue'),
                     point_outline_colour=c('black', 'black'))
```
<span id="page-8-1"></span>

```
featureDiagram Display 'features' of interest in a diagram
```
#### Description

Generates a diagram which displays 'features' (e.g. genes, indels, primer sequences etc) using coloured shapes. See [insertionDiagram](#page-20-1) for a similar function which specialises in plotting insertions or [drawFeatureTrack](#page-2-1) to add a feature track to an existing graph.

#### Usage

```
featureDiagram(ideogram_data, feature_data, start_degree = 180,
  coverage_rectangle = NULL, coverage_data = NULL,
  custom\_sector\_width = NULL, space_between_sectors = 4,
  flipped_sector = NULL, sector_colours = nice_colours,
  sector_border_colours = nice_colours, sector_labels = TRUE,
  sector_label_size = 1.3, sector_label_colour = "black",
  label_data = NULL, label_size = 1.1, label_colour = "black",
  xaxis = TRUE, xaxis_label_size = 0.9, xaxis_colour = "#747577",
  xaxis_spacing = 10, feature_label_cutoff = 50,
  xaxis_spacing_unit = "deg", track_height = 0.1,
  feature\_label\_size = 0.9, link\_data = NULL,link_colour = "#84c6d6", link_ends = "default", custom_ylim = NULL,
  label\_track\_height = 0.1 * feature\_label\_size,feature_outline = TRUE)
```
# <span id="page-9-0"></span>Arguments

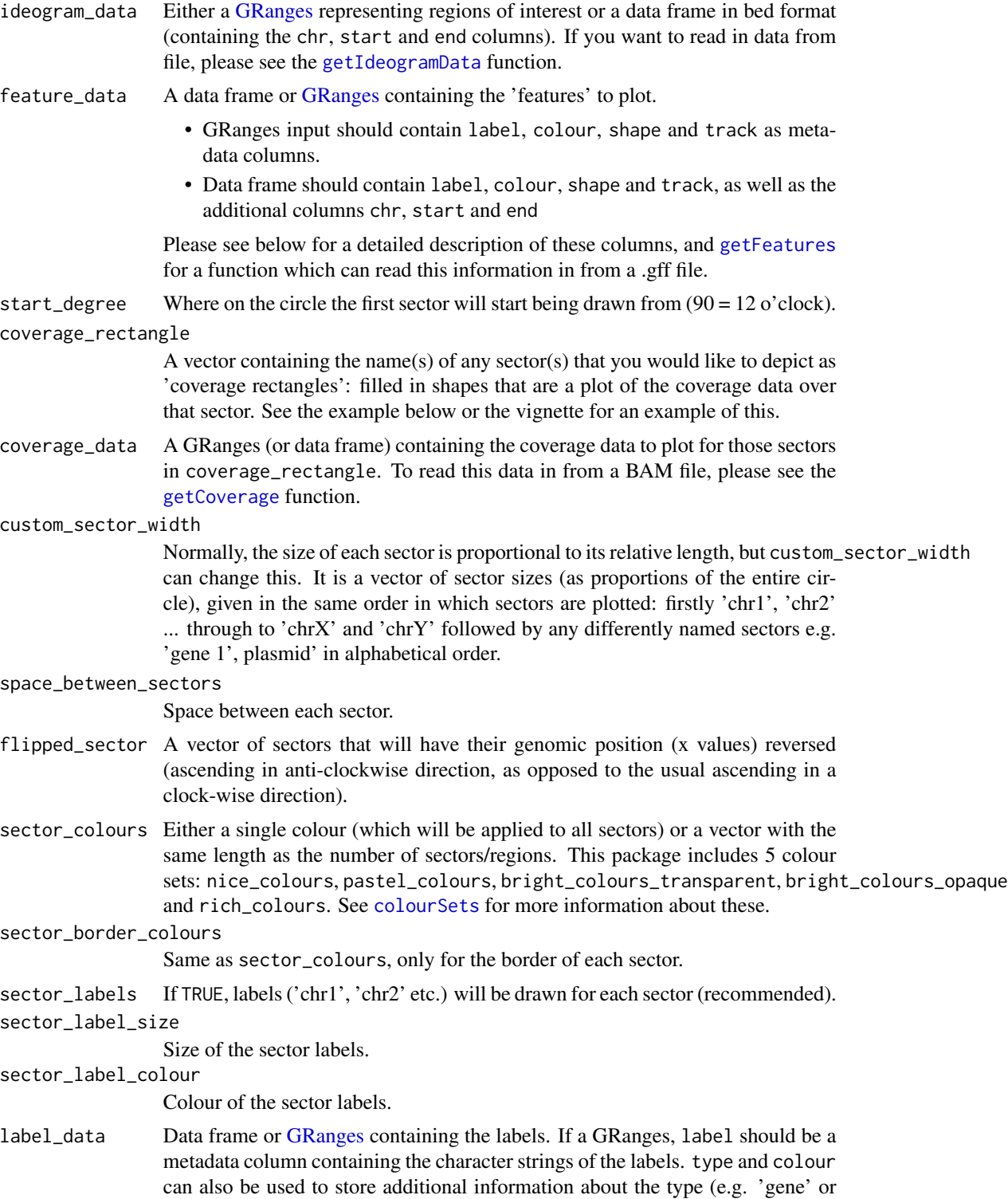

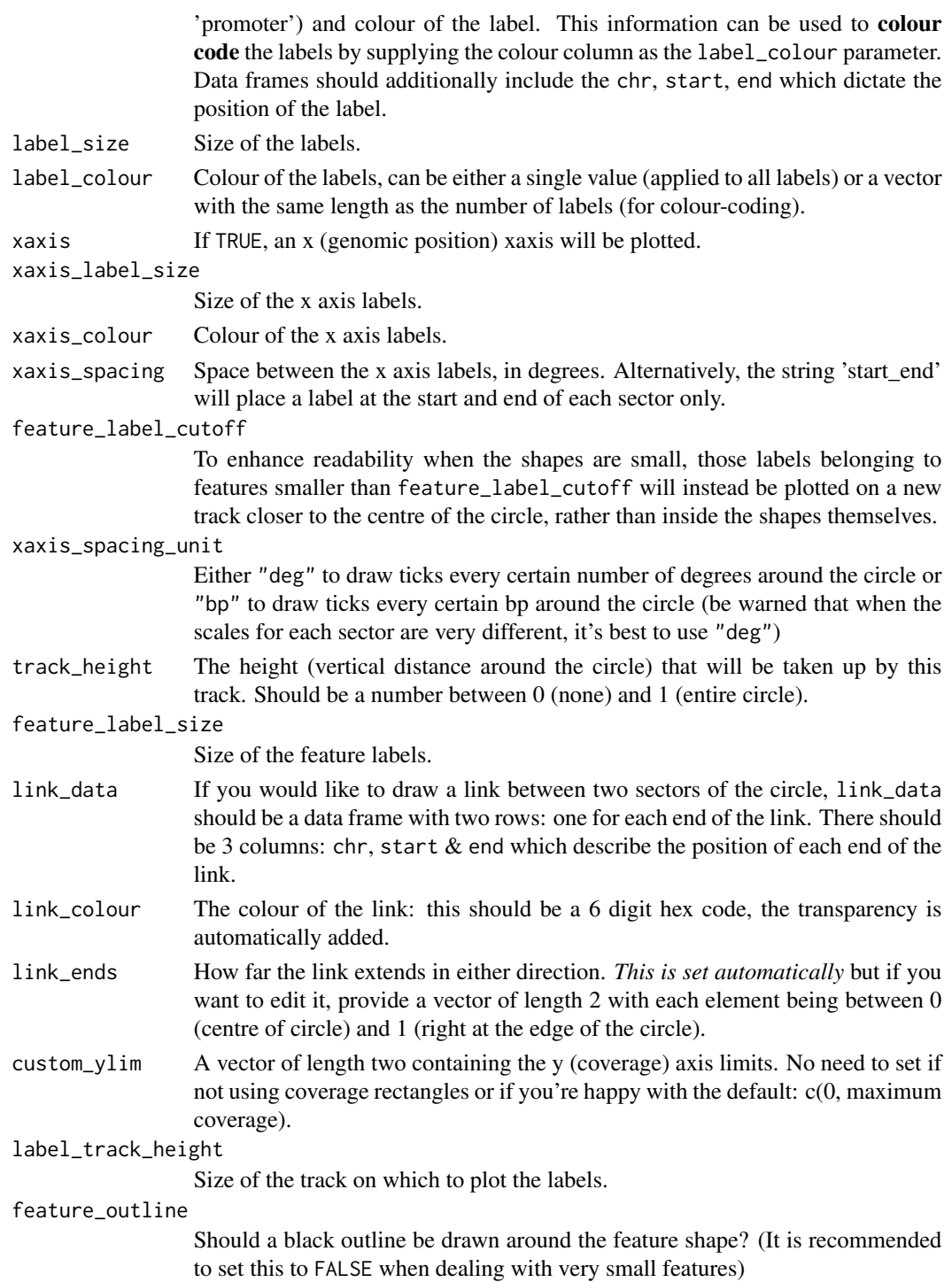

# Value

Generates an image of the feature data supplied.

#### <span id="page-11-0"></span>Warning

If you choose to use a data frame to supply the feature data, please be careful to add the stringsAsFactors = FALSE argument. Otherwise, the colours may not be correct.

#### See Also

[insertionDiagram](#page-20-1) for a more specialised function which shows the copy number of insertions. Also [drawFeatureTrack](#page-2-1) to add the exact same feature information to an existing plot and [getFeatures](#page-12-1) for a function that can read in the feature information from a .gff file.

#### Examples

```
## plasmid map
plasmid_ideogram <- data.frame(chr='plasmid', start=0, end=2500)
plasmid_features <- GRanges(seqnames=rep('plasmid', 4),
ranges=IRanges(start=c(0, 451, 901, 1700), end=c(450, 900, 1400, 2200)),
colour=c('#d44a9f', '#4a91d4', '#7ad44a', '#d49d4a'),
label=c('promoter', 'gene', 'GFP', 'ampR'),
shape=c('rectangle', 'forward_arrow', 'forward_arrow', 'reverse_arrow'),
track=rep(1, 4))
```
featureDiagram(plasmid\_ideogram, plasmid\_features)

<span id="page-11-1"></span>getCoverage *Import coverage data from .bam file*

# Description

Uses RSamtools to import coverage data from .bam file and format it appropriately for plotting with gmoviz.

#### Usage

```
getCoverage(regions_of_interest, bam_file, window_size = 1,
  smoothing_window_size = NULL)
```
#### Arguments

regions\_of\_interest

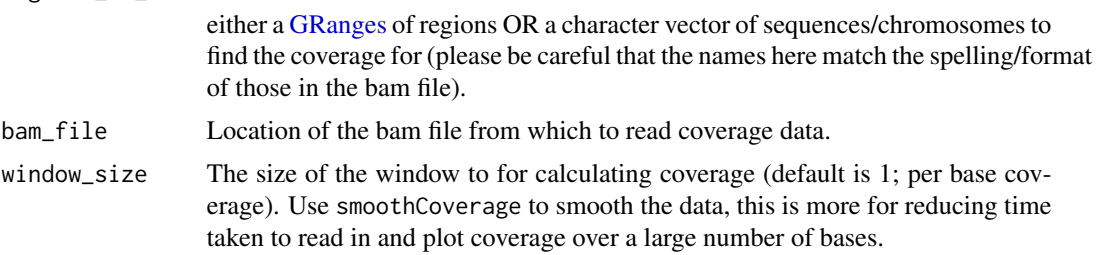

#### <span id="page-12-0"></span>getFeatures 13

smoothing\_window\_size

If supplied, then moving average smoothing will be applied using the [movavg](#page-0-0) function from the package pracma (please make sure it's installed). Note: smoothing may take some time when there are many points involved. Please be patient, or proceed without smoothing.

# Value

A [GRanges](#page-0-0) containing the coverage data in the metadata column 'coverage'.

# See Also

The [gmovizInitialise](#page-16-1), [drawLinegraphTrack](#page-5-1), [insertionDiagram](#page-20-1) and [featureDiagram](#page-8-1) functions which can plot the coverage data.

#### Examples

## the example .bam file path <- system.file('extdata', 'ex1.bam', package='Rsamtools')

## example without smoothing or windowing getCoverage(regions\_of\_interest='seq1', bam\_file=path)

## using windowing getCoverage(regions\_of\_interest='seq1', bam\_file=path, window\_size=5)

## using smoothing getCoverage(regions\_of\_interest='seq1', bam\_file=path, smoothing\_window\_size=3)

```
## specifying only a particular region to read in using GRanges
small_range <- GRanges('seq1', IRanges(0, 500))
getCoverage(regions_of_interest=small_range, bam_file=path)
## please be very careful that the sequence names are spelled exactly like
## in the bam file or you'll get an error! The following WON'T WORK.
## Not run:
getCoverage(regions_of_interest='chr1', bam_file=path)
## End(Not run)
```
<span id="page-12-1"></span>getFeatures *Generate a GRanges containing 'features' from .gff files*

# Description

Uses a .gff file to create a [GRanges](#page-0-0) of 'features' (e.g. genes or other regions of interest within the genome) which can then be plotted with the [featureDiagram](#page-8-1) or [drawFeatureTrack](#page-2-1) functions.

```
getFeatures(gff_file, colours = nice_colours, colour_by_type = TRUE)
```
# Arguments

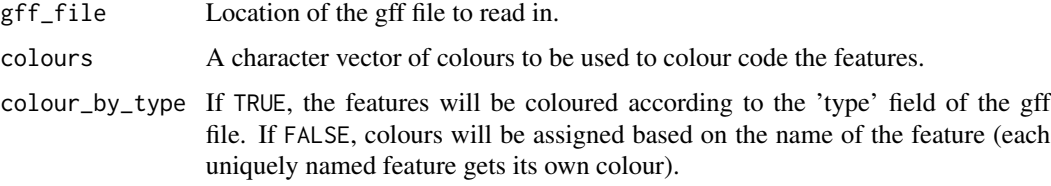

# Value

A [GRanges](#page-0-0) containing the 'features'. See [drawFeatureTrack](#page-2-1) for a detailed description of the format.

# See Also

[getLabels](#page-15-1) for a function which reads the entries of a .gff file into labels rather than 'features'. Also [featureDiagram](#page-8-1) or [drawFeatureTrack](#page-2-1) for functions which can plot this data.

#### Examples

```
## the example .gff
path <- system.file('extdata', 'example.gff3', package='gmoviz')
```
## coloured by type getFeatures(path)

## not coloured by type (each uniquely named feature gets its own colour) getFeatures(path, colour\_by\_type=FALSE)

<span id="page-13-1"></span>getIdeogramData *Import transgenic genome data from .bam or .fasta file*

# Description

Read in the seqname, start & end from .bam or .fasta file and format correctly for plotting with gmoviz.

#### Usage

```
getIdeogramData(bam_file = NULL, fasta_file = NULL,
  fasta_folder = NULL, just_pattern = NULL, unwanted_chr = NULL,
 wanted_chr = NULL, add_chr = TRUE)
```
# <span id="page-14-0"></span>getIdeogramData 15

#### **Arguments**

bam\_file, fasta\_file, fasta\_folder

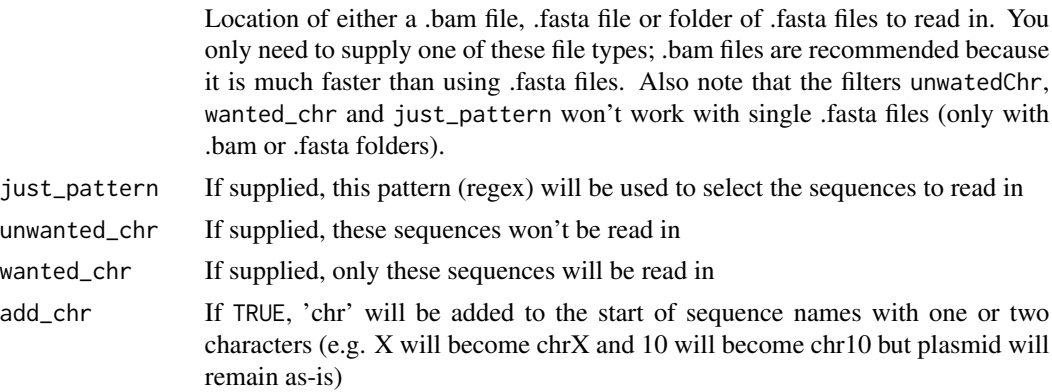

#### Value

A [GRanges](#page-0-0) containing the ideogram data (sequence names, starts & ends).

#### See Also

The [gmovizInitialise](#page-16-1) and [featureDiagram](#page-8-1) functions which can be used to plot this data.

#### Examples

```
## the example .bam file
path <- system.file('extdata', 'ex1.bam', package='Rsamtools')
```

```
## just starting with 'seq'
getIdeogramData(bam_file=path, just_pattern='^seq')
```

```
## only seq1
getIdeogramData(bam_file=path, wanted_chr='seq1')
```

```
## not seq2 (same as above)
getIdeogramData(bam_file=path, unwanted_chr='seq2')
```

```
## you can mix and match any of the filters
getIdeogramData(bam_file=path, unwanted_chr='seq2', just_pattern='^seq')
```

```
## the function also works to read in individual .fasta files, but please
## note that for now the filters won't work (so if you have multiple
## sequences in one .fasta file then they will all be read in)
path <- system.file('extdata', 'someORF.fa', package='Biostrings')
getIdeogramData(fasta_file=path)
```

```
## we can also read in selected .fasta files from a folder of .fasta files,
## based on the filters shown above for the .bam file
path <- system.file('extdata', 'fastaFolder', package='gmoviz')
getIdeogramData(fasta_folder=path)
```
<span id="page-15-1"></span><span id="page-15-0"></span>

#### Description

Uses a .gff file to create a GRanges of labels which can then be plotted with the label\_data argument of many functions in this package such as [gmovizInitialise](#page-16-1), [insertionDiagram](#page-20-1) or [featureDiagram](#page-8-1).

### Usage

```
getLabels(gff_file, colour_code = TRUE,
  colours = bright_colours_opaque)
```
# Arguments

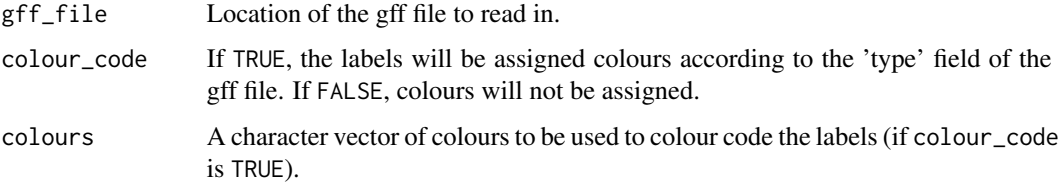

#### Value

A GRanges containing the gene label data. See [gmovizInitialise](#page-16-1) for a detailed description of the format.

# See Also

[getFeatures](#page-12-1) for a function which reads the entries of a .gff file into 'features' rather than labels. Also [gmovizInitialise](#page-16-1), [insertionDiagram](#page-20-1) and [featureDiagram](#page-8-1) for functions which can plot this data.

# Examples

```
## example .gff
path <- system.file('extdata', 'example.gff3', package='gmoviz')
## colour coded
getLabels(path)
## not colour coded (all black)
getLabels(path, colour_code=FALSE)
```
<span id="page-16-1"></span><span id="page-16-0"></span>gmovizInitialise *Initialise the layout of the circular plot*

#### Description

Draws the ideogram (sectors around a circle representing sequences of interest, like chromosomes), labels and genomic axis in preparation for the addition of other tracks like [drawFeatureTrack](#page-2-1) or [drawLinegraphTrack](#page-5-1).

#### Usage

```
gmovizInitialise(ideogram_data, start_degree = 90,
  space_between_sectors = 1, zoom_sectors = NULL, zoom_size = 0.055,
  remove_unzoomed = TRUE, zoom_prefix = "zoomed_",
 custom\_sector\_width = NULL, track\_height = 0.1,sector_colours = nice_colours, sector_border_colours = nice_colours,
  coverage_rectangle = NULL, coverage_data = NULL,
  custom_ylim = NULL, sector_labels = TRUE, sector_label_size = 0.9,
  sector_label_colour = "black", xaxis = TRUE,
  xaxis_orientation = "top", xaxis_label_size = 0.75,
  xaxis_colour = "#747577", xaxis_spacing = 10,
  xaxis_spacing_unit = "deg", label_data = NULL,
  label_colour = "black", label_size = 0.85,
  space_between_labels = 0.4, label_orientation = "outside",
  sort_sectors = TRUE)
```
# Arguments

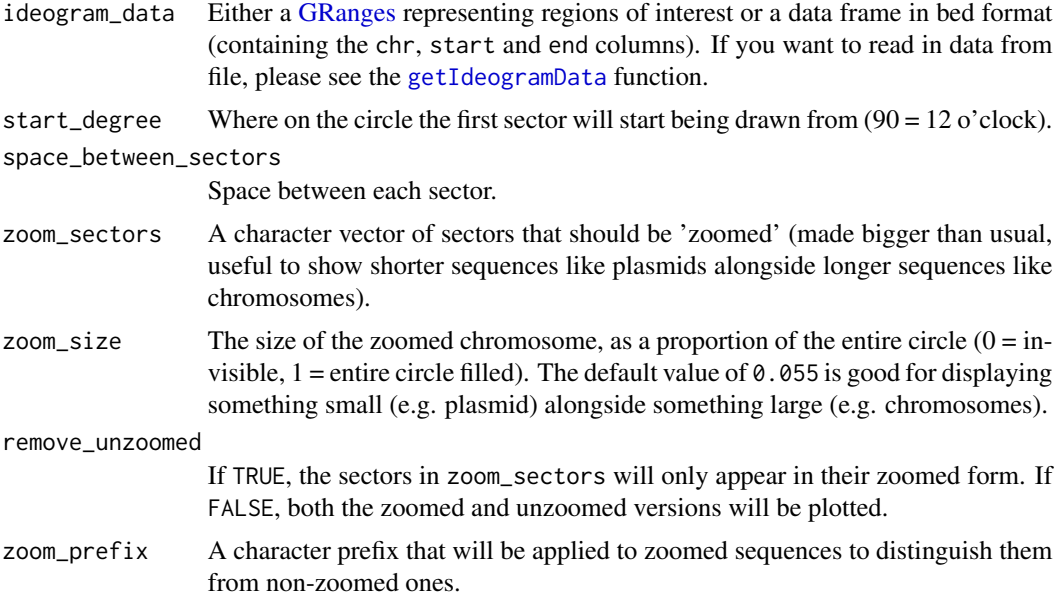

<span id="page-17-0"></span>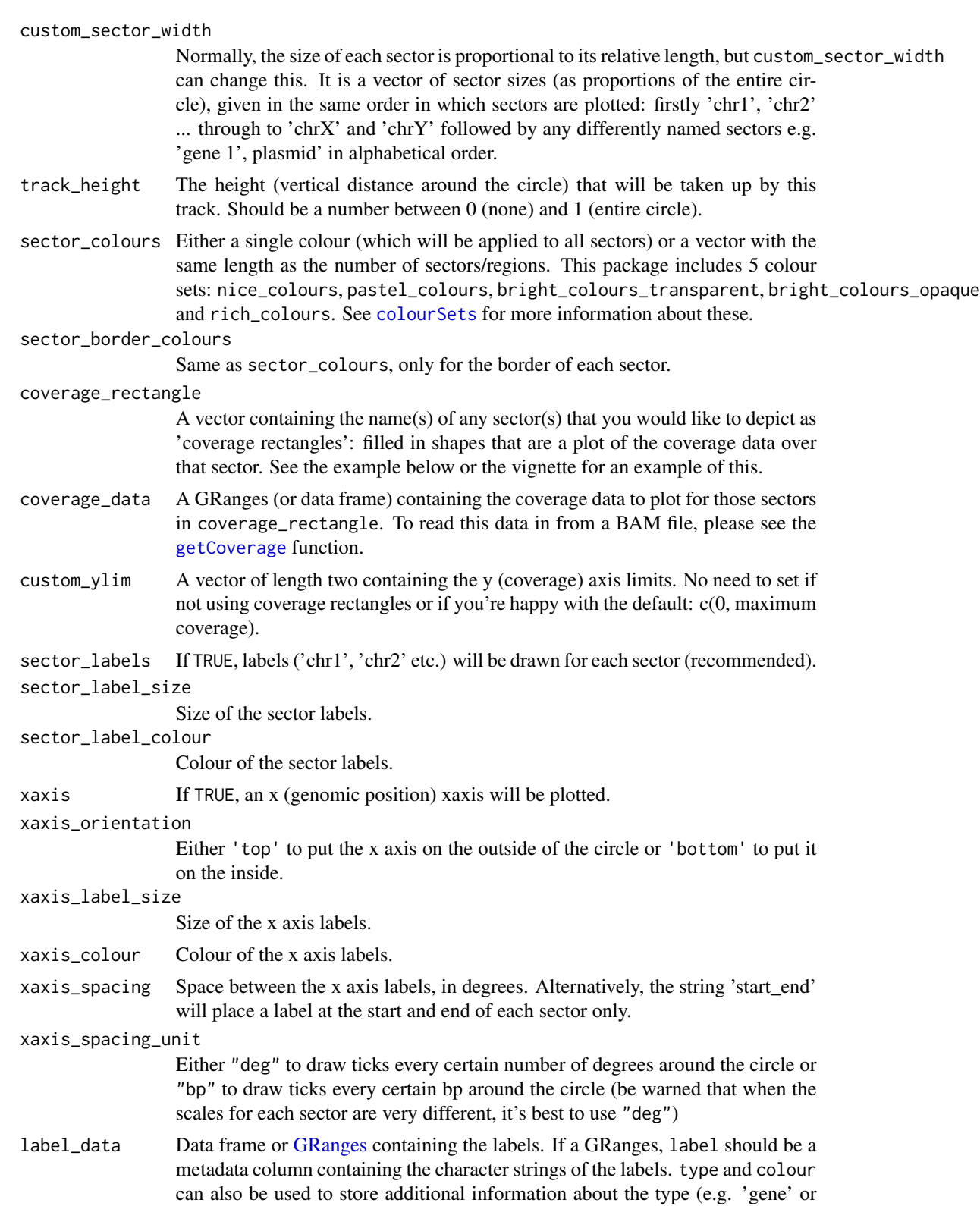

<span id="page-18-0"></span>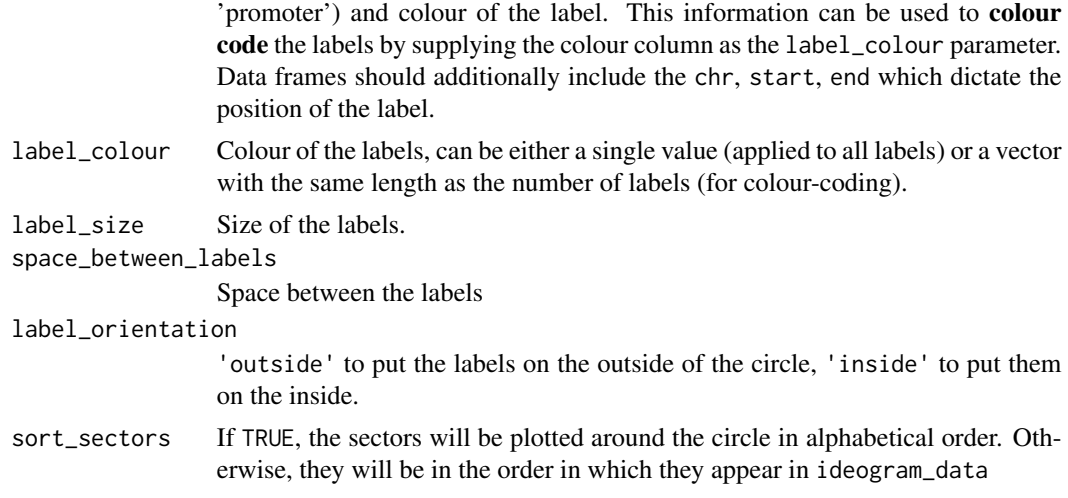

# Value

Generates an image of the initial ideogram track which can then be added to with various other functions.

#### See Also

The [drawScatterplotTrack](#page-6-1), [drawFeatureTrack](#page-2-1) and [drawLinegraphTrack](#page-5-1), which can be used to add information to this plot. Also [getIdeogramData](#page-13-1) which can be used to read in the needed ideogram data for this function.

#### Examples

```
## normal/standard usage
ideogram <- data.frame(chr=paste0('chr', c(1:19, 'X', 'Y')),
start=rep(0, 21),
end=c(195471971, 182113224, 160039680, 156508116, 151834684, 149736546,
145441459, 129401213, 124595110, 130694993, 122082543, 120129022,
120421639, 124902244, 104043685, 98207768, 94987271, 90702639, 61431566,
171031299, 91744698))
gmovizInitialise(ideogram)
## zooming a sector
gmovizInitialise(ideogram, zoom_sectors='chr19', zoom_size=0.2)
## custom sector width
small_ideogram <- data.frame(chr=c('region 1', 'region 2', 'region 3'),
start=c(0, 0, 0), end=c(10000, 12000, 10000))
gmovizInitialise(small_ideogram, custom_sector_width=c(0.3, 0.3, 0.3))
## coverage rectangle
path <- system.file('extdata', 'ex1.bam', package='Rsamtools')
ideo <- getIdeogramData(path, wanted_chr='seq1')
coverage <- getCoverage(bam_file=path, regions_of_interest='seq1',
window_size=30)
```
<span id="page-19-0"></span>gmovizInitialise(ideo, coverage\_rectangle='seq1', coverage\_data=coverage)

<span id="page-19-1"></span>gmovizPlot *Generate an entire circular plot*

# Description

Saves code supplied to plotting\_functions a plot (with optional title and legends) as either .png, .svg or .ps.

# Usage

```
gmovizPlot(file_name, file_type = "png", plotting_functions,
  legends = NULL, title = NULL, width = 338.7, height = 238.7,
 units = "mm", res = 300, background_colour = "transparent",
  title_x_position = 0.5, title_y_position = 0.9,
  title_font_face = "bold", title_size = 1.1, title_colour = "black",
 point_size = 11)
```
# Arguments

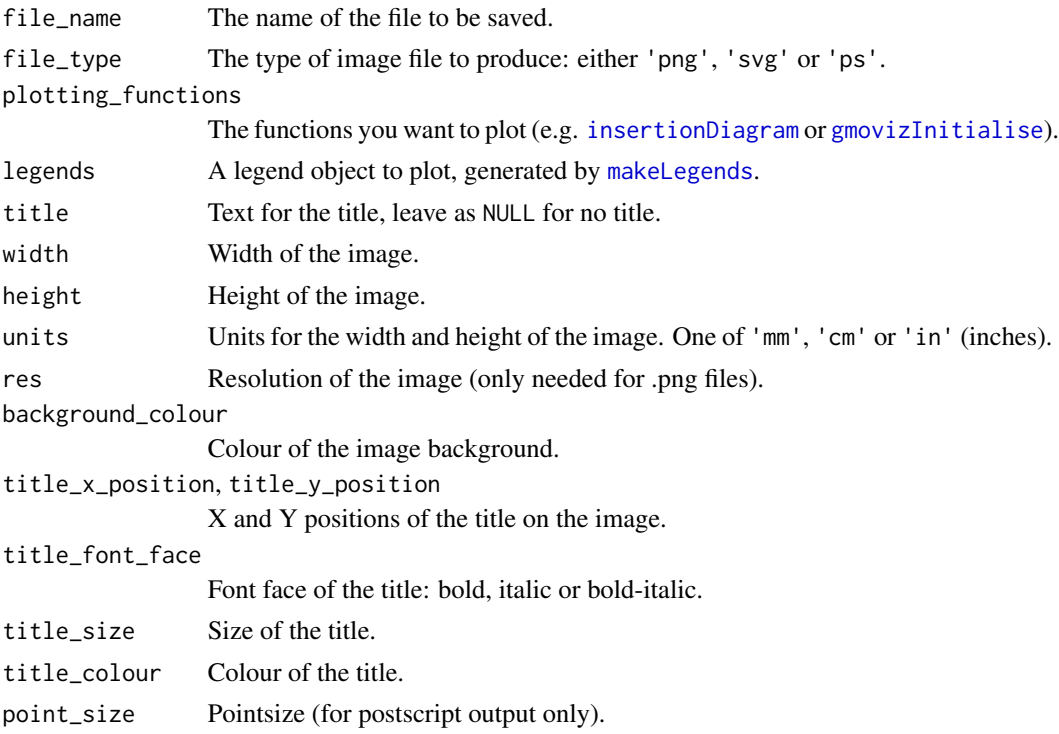

# Value

Saves a plot to disk in the specified format.

#### <span id="page-20-0"></span>insertionDiagram 21

#### See Also

[makeLegends](#page-24-1) for a function that generates the legend objects.

#### Examples

```
## make some example data
small_ideogram <- data.frame(chr=c('region 1', 'region 2', 'region 3'),
start=c(0, 0, 0), end=c(10000, 12000, 10000))
small_plot_data <- data.frame(
chr=sample(c('region 1', 'region 2', 'region 3'), size=40, replace=TRUE),
start=sample(0:10000, 40), end=sample(0:10000, 40),
val=rnorm(40, 2, 0.5))
## plot it
## Not run:
gmovizPlot('test.png', {
gmovizInitialise(small_ideogram, custom_sector_width=c(0.3, 0.3, 0.3))
drawScatterplotTrack(small_plot_data)}, title='scatterplot')
## End(Not run)
```
<span id="page-20-1"></span>insertionDiagram *Display number of copies of an insertion*

# Description

Generates a diagram which displays insertions, showing their position, size and copy number. See [featureDiagram](#page-8-1) for a more general function which can display other features of interest.

# Usage

```
insertionDiagram(insertion_data, style = 1, either_side = "default",
  insertion_label = "default", sector_colours = nice_colours,
  sector_border_colours = nice_colours, start_degree = 180,
  custom_sector_width = NULL, coverage_rectangle = NULL,
  coverage_data = NULL, custom_ylim = NULL,
  space_between_sectors = 15, sector_labels = TRUE,
  sector_label_size = 1.3, sector_label_colour = "black",
  label_data = NULL, label_colour = "black", link_colour = "default",
  label\_size = 1.1, xaxis = TRUE, xaxis_label_size = 0.9,
 xaxis_colour = "#747577", xaxis_spacing = 10,
  xaxis_spacing_unit = "deg", link_ends = "default",
  track\_height = 0.15, internal = FALSE)
```
#### Arguments

insertion\_data A [GRanges](#page-0-0) or data frame describing the insertion. See below for the detailed format.

<span id="page-21-0"></span>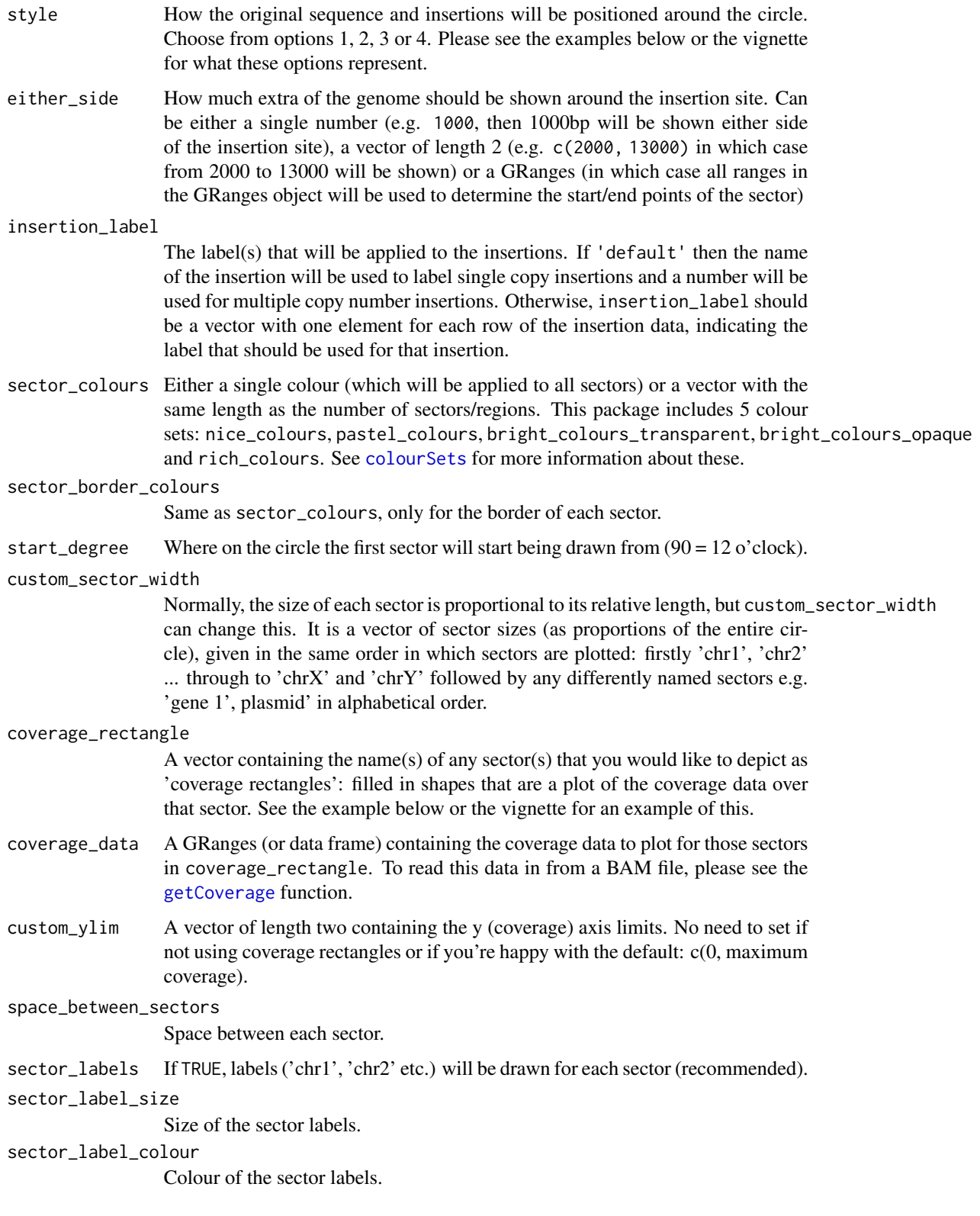

<span id="page-22-0"></span>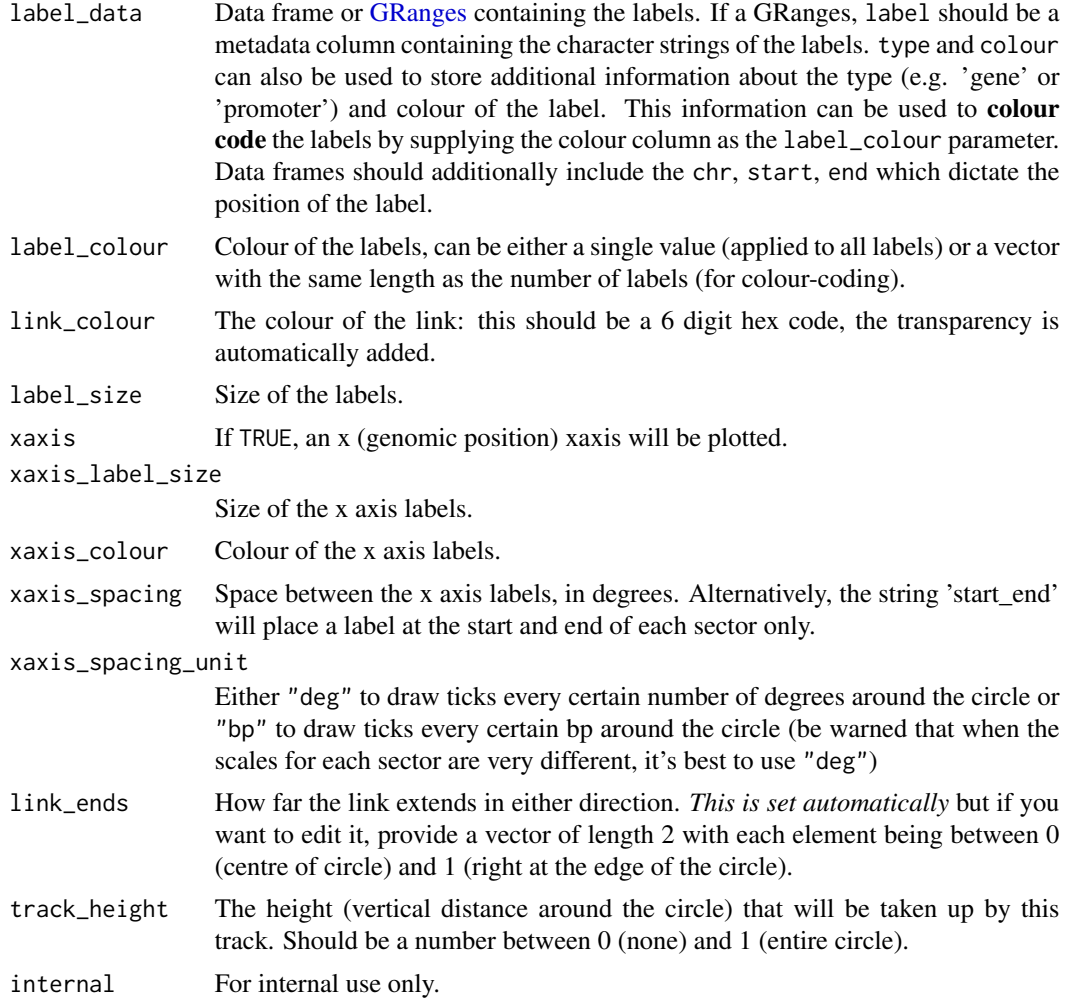

# Value

Generates an image displaying the copy number of the insertion(s) provided

# Insertion data format

The start, end and seqnames of insertion\_data [GRanges](#page-0-0) should describe the insertion site. Additionally, there are five metadata columns:

- name A character string which will be used to label insertion. It is suggested to keep this label relatively short, if possible.
- colour A character string of a colour to use. Supports hex colours (*e.g. #000000*) and named R colours (*e.g. red*).

shape The shape that will be used to represent the feature:

- 'rectangle' is a rectangle.
- 'forward\_arrow' for a forwards facing arrow.

<span id="page-23-0"></span>• 'reverse\_arrow' for a backwards (reverse) facing arrow.

It is suggested to use 'forward\_arrow'

length The length of the insertion

in\_tandem The number of copies of the insert in tandem

The columns in tandem, colour and shape are all optional. If you don't supply them, then default values will be added as follows:

in tandem 1 (only one copy inserted)

colour a colour allocated from [rich\\_colours](#page-1-1) shape 'forward\_arrow'

#### Warning

If you choose to use a data frame to supply the insertion\_data, please be careful to add the stringsAsFactors=FALSE argument. Otherwise, the colours may not be correct.

#### See Also

[featureDiagram](#page-8-1) for a more flexible function that takes a similar approach to representing features of interest.

#### Examples

```
## one insertion with 4 tandem copies
## the data as a data.frame
exampleins <- data.frame(
chr='chr12', start=70905597, end=70917885, name='plasmid',
colour='#7270ea', length=12000, in_tandem=11, shape='forward_arrow',
stringsAsFactors=FALSE)
## or we can supply it as GRanges (same thing)
exampleins <- GRanges(
seqnames='chr12', ranges=IRanges(start=70905597, end=70917885),
name='plasmid', colour='#7270ea', length=12000, in_tandem=11,
shape='forward_arrow')
## plot it
insertionDiagram(exampleins, either_side=c(70855503, 71398284))
## that was the default 'style'. The other 3 styles are:
## style 2
insertionDiagram(exampleins, either_side=c(70855503, 71398284), style=2)
## style 3
insertionDiagram(exampleins, either_side=c(70855503, 71398284), style=3)
## style 4
insertionDiagram(exampleins, either_side=c(70855503, 71398284), style=4)
## 2 different insertions
```
# <span id="page-24-0"></span>makeLegends 25

```
## the data
example2ins <- data.frame(
chr=c('chr12', 'chr12'), start=c(70905597, 70705597),
end=c(70917885, 70717885), name=c('plasmid1', 'plasmid2'),
colour=c('#7270ea', '#ea7082'), length=c(12000, 10000),
in_tandem=c(4, 8), shape=c('reverse_arrow', 'forward_arrow'),
stringsAsFactors=FALSE)
## plot it
insertionDiagram(example2ins, link_colour='#ffe677', start_degree=45)
```
<span id="page-24-1"></span>makeLegends *Add a legend*

### Description

Makes a legend object using ComplexHeatmap package which can then be plotted using the [gmovizPlot](#page-19-1) function.

#### Usage

```
makeLegends(label_legend = FALSE, label_data = NULL,
  label_legend_title = "Gene Labels", feature_legend = FALSE,
  feature_data = NULL, feature_legend_title = "Features",
  scatterplot_legend = FALSE, scatterplot_legend_labels = c("Gains",
  "Losses"), point_colour = "black", point_outline_colour = "black",
 point_type = 21, scatterplot_legend_title = "Copy Number Variants",
  linegraph_legend = FALSE,
  linegraph_legend_labels = "Per Base Coverage",
  linegraph_legend_colours = "black",
  linegraph_legend_title = "Line Graph", background_colour = "white")
```
#### **Arguments**

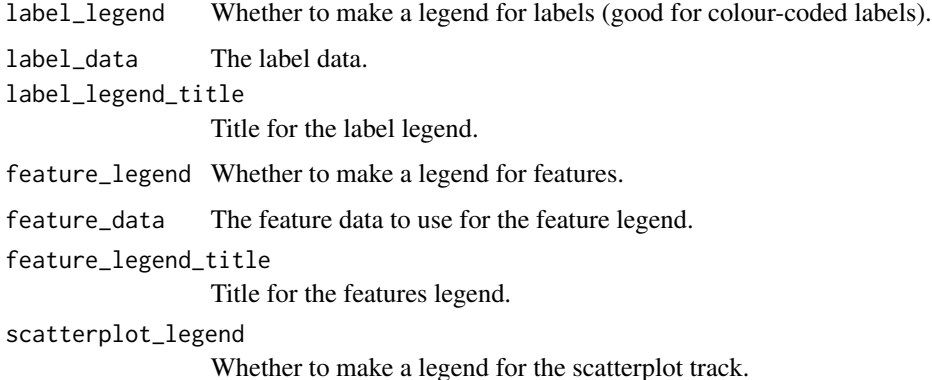

#### <span id="page-25-0"></span>scatterplot\_legend\_labels

A vector of the name/description of each point e.g. if a point represents methylation, use 'methylation'. If we have red/blue points for copy number gain/loss use c('gain', 'loss').

# point\_type, point\_colour, point\_outline\_colour

The type and colour of points, as supplied to the [drawScatterplotTrack](#page-6-1) function.

scatterplot\_legend\_title

Title for scatterplot track legend.

linegraph\_legend

Whether to plot a legend for a line graph track.

linegraph\_legend\_labels

A vector of label(s) for what the line graph means (e.g. 'Per Base Coverage' for a line graph track showing coverage).

linegraph\_legend\_colours

The colour of to the line graph track.

linegraph\_legend\_title

A title for the line graph legend.

background\_colour

The colour of the background (either 'white' or 'black').

#### Value

An object of the Legends class.

# See Also

If you want more customisation over your legends, please see [https://jokergoo.github.io/](https://jokergoo.github.io/circlize_book/book/legends.html) [circlize\\_book/book/legends.html](https://jokergoo.github.io/circlize_book/book/legends.html) for a detailed guide as to how to implement legends alongside the circlize plots. To plot these legends, see [gmovizPlot](#page-19-1)

### Examples

```
## a gene label legend
## the data
labels <- data.frame(chr=c('chr1', 'chr1'), start=c(100, 300),
end=c(150, 350), label=c('a', 'b'), type=c('gene', 'lncRNA'),
colour=c('red', 'blue'))
```

```
## making the legend
makeLegends(label_legend=TRUE, label_data=labels)
```
<span id="page-26-0"></span>multipleInsertionDiagram

*Display multiple insertion events around a genome*

#### Description

Generates a diagram which displays multiple insertion events (as displayed using the [insertionDiagram](#page-20-1) function) around a central genome

#### Usage

```
multipleInsertionDiagram(insertion_data, genome_ideogram_data,
  either_side = "default", track_height = 0.15, style = 1,
  colour_set = nice_colours, coverage_rectangle = NULL,
  coverage_data = NULL, label_data = NULL, label_colour = "black",
  label_size = 1, xaxis_spacing = "start_end")
```
#### Arguments

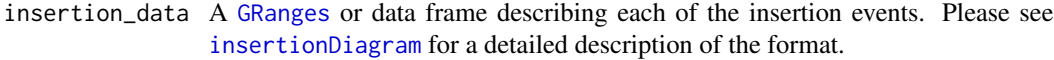

genome\_ideogram\_data

Either a [GRanges](#page-0-0) representing regions of interest or a data frame in bed format (containing the chr, start and end columns). If you want to read in data from file, please see the [getIdeogramData](#page-13-1) function.

- either\_side How much extra of the genome should be shown around the insertion site. See [insertionDiagram](#page-20-1) for a description of the different ways you can specify either\_side, but note that for this function you need to supply either one value (which will apply to all of the events) or a named list of values (with one element per event. The names should be the names of the insertion \_NOT\_ the names of the chromosomes).
- track\_height The height (vertical distance around the circle) that will be taken up by this track. Should be a number between 0 (none) and 1 (entire circle) that will apply to all of the events.
- style How the original sequence and insertions are positioned around the circle (style 1, 2, 3 or 4). Please see the examples of the [insertionDiagram](#page-20-1) function or the vignette for what each of these options look like. This should be either a single value (which will apply to all of the events) or a named vector of values (with one element per event).
- colour\_set The set of colours that will be used to create the diagram. For simplicity, it isn't possible to specify precisely the colour of each sector and link in the diagram (but you can easily edit them by saving the diagram in a vectorised format and opening it in any vector graphics editing program). See [colourSets](#page-1-2) for the built-in gmoviz colour sets or make your own (should be a vector of hex colours; must have a length greater than or equal to the number of rows of genome\_ideogram\_data)

<span id="page-27-0"></span>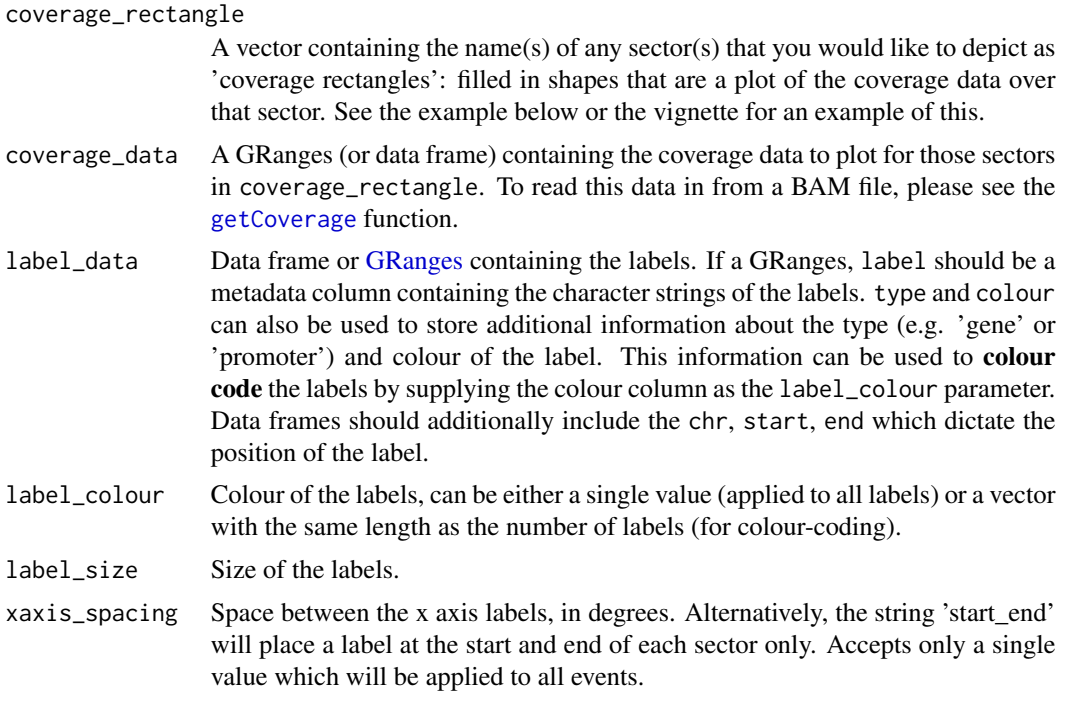

#### Value

Generates an image of the multiple insertion events provided.

# Warning

Due to space limitations, it isn't possible to display more than 8 events or more than 3 events in the same quarter of the circle. If you have more events than this, please consider splitting them across two or more figures.

# See Also

[insertionDiagram](#page-20-1) for a function which generates the figures for each of the individual events and [gmovizInitialise](#page-16-1) for the function which draws the central genome

# Examples

```
## the data
ideogram_data <- GRanges(
seqnames=paste0('chr', 1:6), ranges=IRanges(start=rep(0, 6),
end=rep(12000, 6)))
insertion_data <- GRanges(
seqnames = c('chr1', 'chr5'),ranges = IRanges(start = c(4000, 2000), end = c(4100, 2200)),
name = c('ins1', 'ins5'), length = c(100, 200))
## the plot
```
multipleInsertionDiagram(insertion\_data=insertion\_data,

```
genome_ideogram_data=ideogram_data)
## with coverage and labels
example_labels <- GRanges(seqnames=c('chr1', 'chr5'),
                          ranges=IRanges(start=c(4000, 2000),
                          end=c(4120, 2200)),
                          label=c('Gene A', 'Gene B'),
                          colour=c('red', 'blue'))
example_coverage <- GRanges(
seqnames = c(rep('chr1', 100), rep('chr5', 100)),
ranges = IRanges(start=c(seq(4000, 4099, length.out=100),
                         seq(2000, 2199, length.out=100)),
                 end=c(seq(4001, 4100, length.out=100),
                       seq(2001, 2200, length.out=100))),
                 coverage=c(runif(100, 0, 25), runif(100, 0, 15)))
multipleInsertionDiagram(insertion_data=insertion_data,
                        genome_ideogram_data=ideogram_data,
                         label_data=example_labels,
                         label_colour=example_labels$colour,
                         coverage_rectangle=c('chr1', 'chr5'),
                         coverage_data=example_coverage)
## changing either_side and style
either_side_GRange <- GRanges('chr5', IRanges(1000, 3200))
multipleInsertionDiagram(insertion_data=insertion_data,
                         genome_ideogram_data=ideogram_data,
                         style=c('ins1'=1, 'ins5'=4),
                         either_side=list('ins1'=500,
                                            'ins5'=either_side_GRange))
```
# <span id="page-29-0"></span>Index

∗ datasets colourSets, [2](#page-1-0) bright\_colours\_opaque *(*colourSets*)*, [2](#page-1-0) bright\_colours\_transparent *(*colourSets*)*, [2](#page-1-0) colourSets, [2,](#page-1-0) *[10](#page-9-0)*, *[18](#page-17-0)*, *[22](#page-21-0)*, *[27](#page-26-0)* drawFeatureTrack, [3,](#page-2-0) *[9](#page-8-0)*, *[12–](#page-11-0)[14](#page-13-0)*, *[17](#page-16-0)*, *[19](#page-18-0)* drawLinegraphTrack, [6,](#page-5-0) *[8](#page-7-0)*, *[13](#page-12-0)*, *[17](#page-16-0)*, *[19](#page-18-0)* drawScatterplotTrack, *[7](#page-6-0)*, [7,](#page-6-0) *[19](#page-18-0)*, *[26](#page-25-0)* featureDiagram, *[5](#page-4-0)*, [9,](#page-8-0) *[13–](#page-12-0)[16](#page-15-0)*, *[21](#page-20-0)*, *[24](#page-23-0)* getCoverage, *[10](#page-9-0)*, [12,](#page-11-0) *[18](#page-17-0)*, *[22](#page-21-0)*, *[28](#page-27-0)* getFeatures, *[4,](#page-3-0) [5](#page-4-0)*, *[10](#page-9-0)*, *[12](#page-11-0)*, [13,](#page-12-0) *[16](#page-15-0)* getIdeogramData, *[10](#page-9-0)*, [14,](#page-13-0) *[17](#page-16-0)*, *[19](#page-18-0)*, *[27](#page-26-0)* getLabels, *[14](#page-13-0)*, [16](#page-15-0) gmovizInitialise, *[3](#page-2-0)*, *[6–](#page-5-0)[8](#page-7-0)*, *[13](#page-12-0)*, *[15,](#page-14-0) [16](#page-15-0)*, [17,](#page-16-0) *[20](#page-19-0)*, *[28](#page-27-0)* gmovizPlot, [20,](#page-19-0) *[25,](#page-24-0) [26](#page-25-0)* GRanges, *[3,](#page-2-0) [4](#page-3-0)*, *[6](#page-5-0)*, *[8](#page-7-0)*, *[10](#page-9-0)*, *[12–](#page-11-0)[15](#page-14-0)*, *[17,](#page-16-0) [18](#page-17-0)*, *[21](#page-20-0)*, *[23](#page-22-0)*, *[27,](#page-26-0) [28](#page-27-0)* insertionDiagram, *[9](#page-8-0)*, *[12,](#page-11-0) [13](#page-12-0)*, *[16](#page-15-0)*, *[20](#page-19-0)*, [21,](#page-20-0) *[27,](#page-26-0) [28](#page-27-0)* makeLegends, *[20,](#page-19-0) [21](#page-20-0)*, [25](#page-24-0) movavg, *[13](#page-12-0)* multipleInsertionDiagram, [27](#page-26-0) nice\_colours *(*colourSets*)*, [2](#page-1-0) pastel\_colours *(*colourSets*)*, [2](#page-1-0) rich\_colours, *[5](#page-4-0)*, *[24](#page-23-0)* rich\_colours *(*colourSets*)*, [2](#page-1-0)